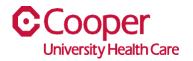

## TIP SHEET Print to PDF

## Purpose: Printing to PDF

This tipsheet is available to assist a manager when printing a list of widget items.

## Workflow

1. Starting from the Cooper Homepage select an application, then select the **Launch** icon from one of the widgets. In this example the **Supply Chain**, **Open Supply Requisition** is selected.

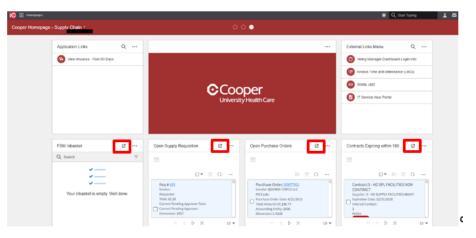

2. Select the Ellipsis of the widget.

| Γ |                                                                                                    | <b>ປ</b> ▼ ບົດ <b>ໄ…</b> |
|---|----------------------------------------------------------------------------------------------------|--------------------------|
| C | Req #:1140968<br>Vendor:<br>Requester: Adair, Donna A.<br>Total: 339.00<br>Current Pending Approver Task: Buyer<br>Current Pending Approver: Debeneadto, Sarah<br>Dimension: 1080<br>Accounting Entity: 1000 | Status: Needs Approval   |
|   |                                                                                                    | Approvat history         |
|   | Req #: <u>1140995</u><br>Vendor:                                                                                                    | Status: Needs Approval   |

3. Select the **Options** dropdown menu.

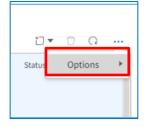

4. Select Print to PDF.

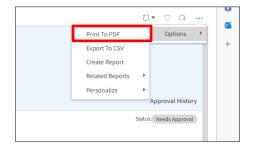

5. Complete the fields in the **Print to PDF** window.

| Print To PDF           |               |       |  |  |  |  |  |
|------------------------|---------------|-------|--|--|--|--|--|
| Name                   |               |       |  |  |  |  |  |
|                        |               |       |  |  |  |  |  |
| Display Content Sha    | aring         |       |  |  |  |  |  |
| O Landscape O Portrait |               |       |  |  |  |  |  |
| Font Offset            | Font Offset   |       |  |  |  |  |  |
| Default (0)            | Default (0) 👻 |       |  |  |  |  |  |
|                        |               |       |  |  |  |  |  |
|                        |               |       |  |  |  |  |  |
|                        |               |       |  |  |  |  |  |
|                        |               |       |  |  |  |  |  |
| Cancel                 | Schedule      | Print |  |  |  |  |  |

| Field       | Value                                                 |
|-------------|-------------------------------------------------------|
| Name        | Enter a unique name for the PDF.                      |
| Landscape   | Select the radio button to choose the orientation of  |
| Portrait    | the PDF.                                              |
| Font Offset | Use the dropdown to select the font size for the PDF. |
| Cancel      | Select to cancel printing a PDF.                      |
| Schedule    | This button is currently not being used.              |
| Print       | Select to print the PDF.                              |

6. Select the **Print** button.

| Print To PDF           |          |       |  |  |  |  |  |
|------------------------|----------|-------|--|--|--|--|--|
| Name                   |          |       |  |  |  |  |  |
| Requisition PDF        |          |       |  |  |  |  |  |
| Display Content Sha    | aring    |       |  |  |  |  |  |
| O Landscape O Portrait |          |       |  |  |  |  |  |
| Font Offset            |          |       |  |  |  |  |  |
| Default (0)            | ¥        |       |  |  |  |  |  |
|                        |          |       |  |  |  |  |  |
|                        |          |       |  |  |  |  |  |
|                        |          |       |  |  |  |  |  |
|                        |          |       |  |  |  |  |  |
| Cancel                 | Schedule | Print |  |  |  |  |  |

7. You will receive a message that the PDF is being generated. To view the PDF, select the **My Print Files** hyperlink.

| Your PDF is being generated                                                       |  |  |  |
|-----------------------------------------------------------------------------------|--|--|--|
| We will wait for a few seconds                                                    |  |  |  |
| If you want to continue working click Dismiss and find it later at My Print Files |  |  |  |
| Dismiss                                                                           |  |  |  |

8. Use the **Print** icon to print the PDF or select the **Save** icon to save it to File Explorer.

| H H → H → Draw → Q H D Read aloud | - + 🖽   1 of           | ur   🥱   🕅             | ରା ଅଷ ୪ ବି |
|-----------------------------------|------------------------|------------------------|------------|
| (5,0                              | 00 row record limit)   |                        |            |
| Reg #: 57                         | u                      | Status: Needs Approval |            |
| Vendor:                           |                        |                        |            |
| Requesto                          |                        |                        |            |
|                                   | Total: 65.20           |                        |            |
|                                   | Pending Approver Task: |                        |            |
|                                   | lending Approver:      |                        |            |
| Dimensio                          |                        |                        |            |
|                                   | ng Entity: 1000        |                        |            |
| Reg #: 53                         | 6                      | Status: Needs Approval |            |
| Vendor:                           |                        |                        |            |
| Requeste                          |                        |                        |            |
|                                   | Total: 58.04           |                        |            |
|                                   | Pending Approver Task: |                        |            |
|                                   | Vending Approver:      |                        |            |
| Dimensio                          |                        |                        |            |
|                                   | ng Entity: 1000        |                        |            |
| Rcq #: 30                         | 79                     | Status: Needs Approval |            |
| Vender:                           |                        |                        |            |
| Requeste                          | r: Smith, Patricia     |                        |            |
|                                   | Total: 288,000.00      |                        |            |
|                                   | Pending Approver Task: |                        |            |
|                                   | Pending Approver:      |                        |            |
| Dimensio                          |                        |                        |            |
| Accounti                          | ng Entity: 1000        |                        |            |
|                                   |                        |                        |            |
|                                   |                        |                        |            |
|                                   |                        |                        |            |
|                                   |                        |                        |            |
|                                   | Page 1 of 127   May 8  | 1.2029                 |            |
|                                   |                        |                        |            |
|                                   |                        |                        | _          |

You have successfully printed it as a PDF.